Übungen zu Systemnahe Programmierung in C (SPiC) – Sommersemester 2024

# Übung 1

Maxim Ritter von Oncuil Arne Vogel

Lehrstuhl für Informatik 4 Friedrich-Alexander-Universität Erlangen-Nürnberg

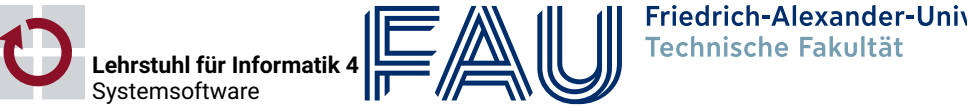

# **Organisatorisches**

Tafelübungen

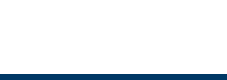

### 图 Aufgaben

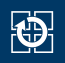

2

- Ablauf der Tafelübungen:
	- 1. Besprechung der alten Aufgabe
	- 2. Praxisnahe Vertiefung des Vorlesungsstoffes
	- 3. Vorstellung der neuen Aufgabe
	- 4. Ggf. Entwicklung einer Lösungsskizze der neuen Aufgabe
	- 5. Hands-on: gemeinsames Programmieren
- Folien nicht unbedingt zum Selbststudium geeignet  $\rightarrow$  Anwesenheit, Mitschrift
- Semesterplan und Übersicht aller SPiC-Termine: https://sys.cs.fau.de/lehre/SS24/spic/

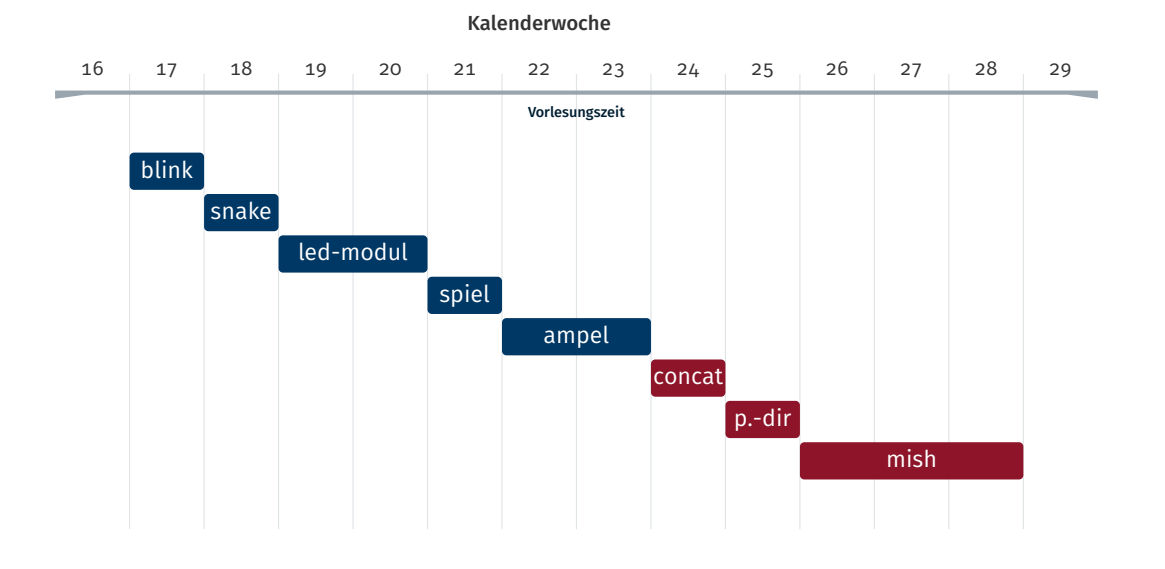

癌

- Studierende, die GSPiC belegen, müssen nur die Mikrocontroller-Aufgaben abgeben
	- $\rightarrow$  blink, snake, led-modul, spiel, ampel
- Freiwillige Teilnahme an den Linux-Aufgaben ist selbstverständlich möglich
- Empfehlung: Letzte bzw. letzten Übungen zur Klausurvorbereitung
- **Abgabe unter Linux**
- Automatische Plagiatsprüfung
	- Vergleich mit allen anderen (auch älteren) Lösungen
	- abgeschriebene Lösungen bekommen 0 Punkte
	- ⇒ Im Zweifelsfall beim Übungsleiter melden
- **Punktabzug** 
	- -1 Punkt je Compilerwarnung
	- -50% der möglichen Punkte falls nicht übersetzbar
- (Hilfreiche) Kommentare im Code helfen euch und dem Korrektor

3

科

### Bonuspunkte

### Rechnerübungen

砂

6

 $\overline{1}$ 

- Abgegebene Aufgaben werden mit Übungspunkten bewertet
- Ab 20% der erreichbaren Übungspunkte gibt es Bonuspunkte für die Klausur
- Ab 80% der erreichbaren Übungspunkte gibt es die vollen Bonuspunkte
- Umrechnung der Übungspunkte in Bonuspunkte für die Klausur (bis zu 10% der Punkte)
	- Ð→ Beispiel: 80% der Übungspunkte führen bei 90 möglichen Klausurpunkten zu 9 Bonuspunkten
- Bestehen der Klausur durch Bonuspunkte *nicht möglich*
- Raum der Rechnerübungen: 01.153-113 (WinCIP)
- Unterstützung durch Übungsleiter bei der Aufgabenbearbeitung Freie Plätze nach dem "First come, first served"-Prinzip
- Falls 30 Minuten nach Beginn der Rechnerübung niemand anwesend ist, kann der Übungsleiter gehen
- Termine auf der Webseite: https://sys.cs.fau.de/lehre/SS24/spic/
- Folien konsultieren
- Häufig gestellte Fragen (FAQ) und Antworten:

https://sys.cs.fau.de/lehre/SS24/spic/uebung/spicboard/faq

- Fragen zum Stoff gerne im StudOn Forum: https://www.studon.fau.de/frm5700999.html
- Darüber hinaus gehende Fragen:

Inhaltliche Fragen (Tutoren): i4spic@lists.cs.fau.de

Organisatorische Fragen (Mitarbeiter): i4spic-orga@lists.cs.fau.de

### Entwicklungsumgebung

# 7

### Hardware: SPiCboard

### 图 Simulator: SPiCsim

 $\bigcirc$ 

9

- ATmega328PB Xplained Mini: Mikrocontroller-Board mit integriertem Programmer/Debugger
- Speziell für SPiC angefertigte SPiCboards als Erweiterungsplatine

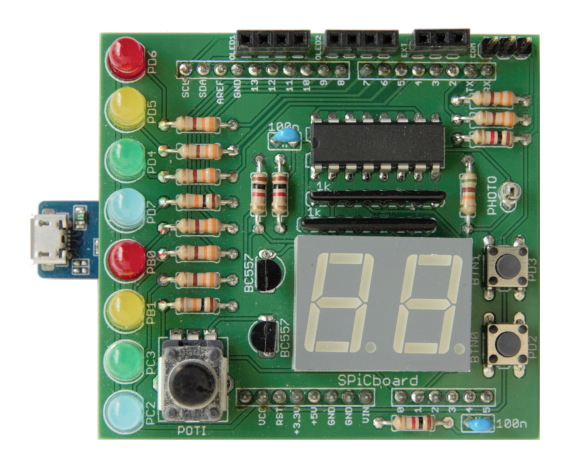

■ SPiCsim:

Simuliert ATmega328PB und SPiCBoard

Erlaubt Aufzeichnung und Darstellung der Signale

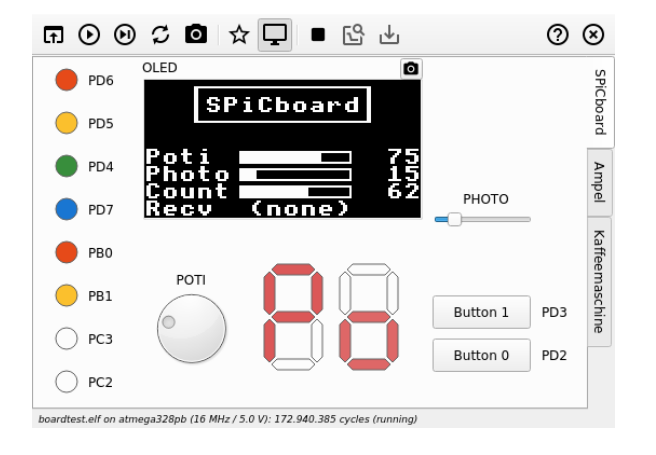

- Betreute Bearbeitung der Aufgaben während der Rechnerübungen
	- ⇒ Hardware wird während der Übung zur Verfügung gestellt
- Selbständige Bearbeitung teilweise nötig
	- eigenes SPiCboard: Anfertigung am Lötabend (nur im Sommersemester)
	- SPiCboard Simulator: SPiCsim

■ libspicboard: Funktionsbibliothek zur Ansteuerung der Hardware

Beispiel: sb\_led\_on(GREEN0); schaltet 1. grüne LED an

- Direkte Konfiguration der Hardware durch Anwendungsprogrammierer nicht nötig
- Verwendung vor allem bei den ersten Aufgaben, später muss libspicboard teils selbst implementiert werden
- Dokumentation online:

https://sys.cs.fau.de/lehre/SS24/spic/uebung/ spicboard/libapi

10

恩

**D** 

### Wichtige Verzeichnisse

11

12

- Wichtige Verzeichnisse
	- Vorgabeverzeichnis /proj/i4spic/<login>/pub/
		- Hilfsmaterial zu jeder Übungsaufgabe unter aufgabeX/
		- libspicboard mit Dokumentation sowie minimalem Beispiel
		- Die Vorlesungsfolien in vorlesung/ (VM: Nur in der Remote-IDE)
		- Die Übungsfolien in uebung/ (VM: Nur in der Remote-IDE)
		- Hilfestellung zur Programmiersprache *C* (VM: Nur in der Remote-IDE)
- Vorgabeverzeichnis /proj/i4spic/<login>/pub/
	- Hilfsmaterial zu jeder Übungsaufgabe unter aufgabeX/
	- libspicboard mit Dokumentation sowie minimalem Beispiel
	- Die Vorlesungsfolien in vorlesung/ (VM: Nur in der Remote-IDE)
	- Die Übungsfolien in uebung/ (VM: Nur in der Remote-IDE)
	- Hilfestellung zur Programmiersprache *C* (VM: Nur in der Remote-IDE)
- **Projektverzeichnis** 
	- /proj/i4spic/<login>/
	- Lösungen hier in Unterordnern aufgabeX speichern
		- ⇒ Das Abgabeprogramm sucht (nur) dort
	- Für andere nicht lesbar
	- Wird automatisch erstellt
	- Enthält symbolische Verknüpfung zum Vorgabeverzeichnis

### Der Editor

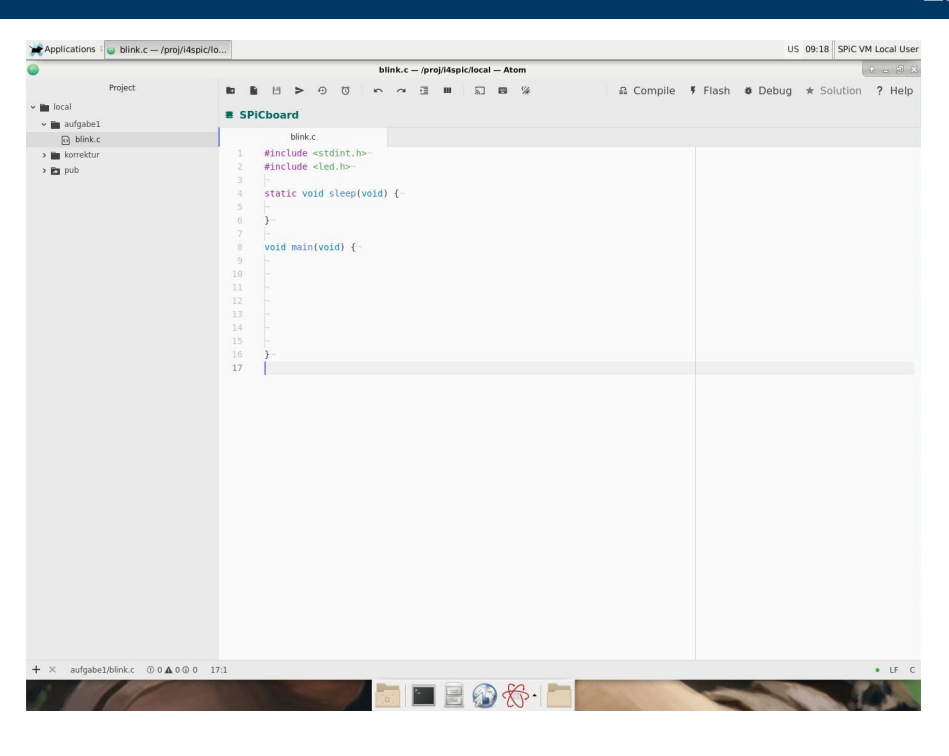

# Anleitung

### Der Editor

砂

- Im Startmenü unter *FAU Courses* Eintrag *SPiC-IDE*
- Speziell für SPiC entwickelt, basierend auf Atom
- Vereint Editor, Compiler und Debugger in einer Umgebung
- Cross-Compiler zur Erzeugung von Programmen für unterschiedliche Architekturen
	- Wirtssystem (engl. host): Intel-PC
	- Zielsystem (engl. target): AVR-Mikrocontroller
- **Detaillierte Anleitung unter** https://sys.cs.fau.de/lehre/SS24/spic/uebung/spicboard/cip

### CIP-Login

13

癌

13

- Für die Benutzung der CIP Infrastruktur (und damit des Abgabesystems) ist ein CIP Login nötig
	- Bei Problemen bitte an die CIP Admins wenden
- Kriterien für sicheres Passwort:
	- Mindestens 8 Zeichen, besser 10
	- Mindestens 3 Zeichensorten, besser 4 (Groß-, Kleinbuchstaben, Zahlen, Sonderzeichen)
	- Keine Wörterbuchwörter, Namen, Login, etc.
- Spätestens nach erfolgreichem Testen des Programms müssen Übungslösungen zur Bewertung abgegeben werden
- Bei Zweiergruppen darf nur ein Partner abgeben!
	- Der Partner muss aus der selben Gruppe sein
	- Bei der Abgabe wird der Partner-Login hinterlegt
- Abgabe entweder per SPiC IDE Button oder
- Terminal-Fenster öffnen und folgendes Kommando ausführen (aufgabeX entsprechend ersetzen):
	- /proj/i4spic/bin/submit aufgabeX
		- Wichtig: Grüner Text signalisiert erfolgreiche Abgabe, roter Text einen Fehler!
- Fehlerursachen
	- Notwendige Dateien liegen nicht im richtigen Ordner
	- aufgabeX muss klein geschrieben sein
	- .c-Datei falsch benannt
	- Abgabetermin verpasst
- Nützliche Tools
	- Quelltext der abgegebenen Aufgabe anzeigen: /proj/i4spic/bin/show-submission aufgabeX
	- Unterschiede zwischen abgegebener Version und Version im Projektverzeichnis /proj/i4spic/<login> anzeigen: /proj/i4spic/bin/show-submission aufgabeX -d
	- Eigenen Abgabetermin anzeigen: /proj/i4spic/bin/get-deadline aufgabeX

15

### Eure Todos

#### 恩 Eure Todos

- 1. Anmeldung in StudOn: https://www.studon.fau.de/crs5610197.html
	- Forum zum Fragen stellen
- 2. Anmeldung zu den Übungen über Waffel: https://waffel.cs.fau.de
	- Für Abgabe und Korrektur der Aufgaben
	- ⇒ ab Donnerstag, 18.04.2024, 18:00 Uhr
- 3. Anmeldung im Informatik CIP: https://account.cip.cs.fau.de
	- Für Bearbeiten, Abgabe und Korrektur der Aufgaben
- 1. Anmeldung in StudOn: https://www.studon.fau.de/crs5610197.html
	- Forum zum Fragen stellen
- 2. Anmeldung zu den Übungen über Waffel: https://waffel.cs.fau.de
	- Für Abgabe und Korrektur der Aufgaben
	- ⇒ ab Donnerstag, 18.04.2024, 18:00 Uhr
- 3. Anmeldung im Informatik CIP: https://account.cip.cs.fau.de
	- Für Bearbeiten, Abgabe und Korrektur der Aufgaben

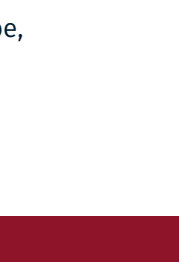

Da es bis zu 24h dauern kann, bis nach der Anmeldung die erforderlichen Änderungen aktiv sind, solltet ihr euch umgehend darum kümmern. Vorher ist eine Bearbeitung und Abgabe der Übungsaufgaben nicht möglich!

16

砂

# Compileroptimierung

- AVR-Mikrocontroller, sowie die allermeisten CPUs, können ihre Rechenoperationen nicht direkt auf Variablen ausführen, die im Speicher liegen
- Ablauf von Operationen:
	- 1. Laden der Operanden aus dem Speicher in Prozessorregister
	- 2. Ausführen der Operationen in den Registern
	- 3. Zurückschreiben des Ergebnisses in den Speicher
	- ⇒ Detaillierte Behandlung in der Vorlesung
- Der Compiler darf den Code nach Belieben ändern, solange der "globale" Zustand beim Verlassen der Funktion gleich bleibt
- Optimierungen können zu drastisch schnellerem Code führen

### Compileroptimierung: Beispiele

### 图

### Compileroptimierung: Beispiel (1)

- Typische Optimierungen:
	- Beim Betreten der Funktion wird die Variable in ein Register geladen und beim Verlassen in den Speicher zurückgeschrieben
	- Redundanter und "toter" Code wird weggelassen
	- Die Reihenfolge des Codes wird umgestellt
	- Für automatic Variablen wird kein Speicher reserviert; es werden stattdessen Prozessorregister verwendet
	- Wenn möglich, übernimmt der Compiler die Berechnung (Konstantenfaltung):
	- $a = 3 + 5$ ; wird zu  $a = 8$ ;
	- Der Wertebereich von automatic Variablen wird geändert: Statt von 0 bis 10 wird von 246 bis 256 ( = 0 für uint 8 t) gezählt und dann geprüft, ob ein Überlauf stattgefunden hat

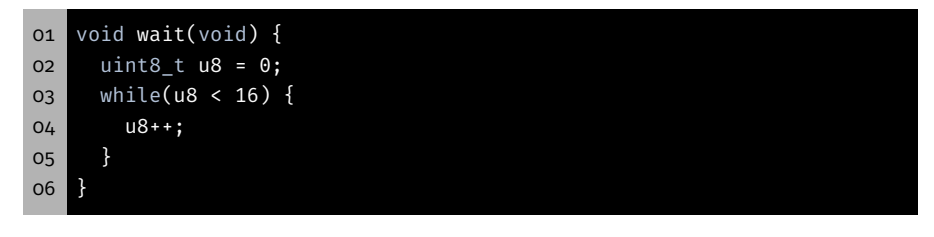

- Inkrementieren der Variable u8 bis 16
- Verwendung z.B. für aktive Warteschleifen

18

 $\bigoplus$ 

砂

### **Assembler ohne Optimierung**

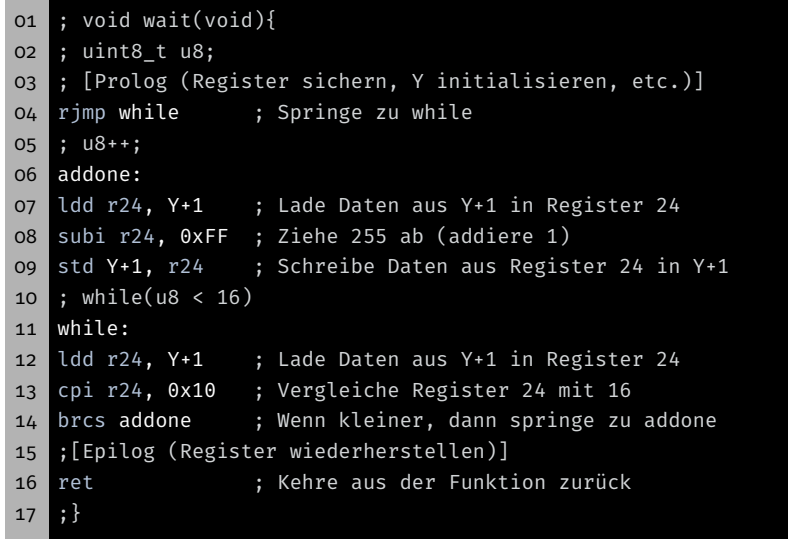

### Assembler mit Optimierung

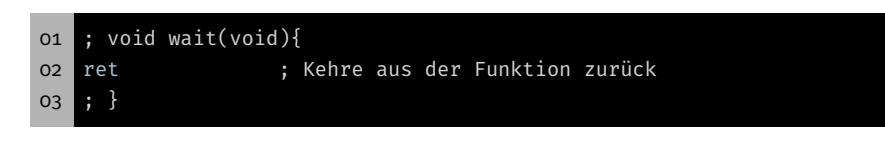

 $21$ 

### Compileroptimierung: Beispiel (3)

發

Schlüsselwort volatile

Assembler mit Optimierung

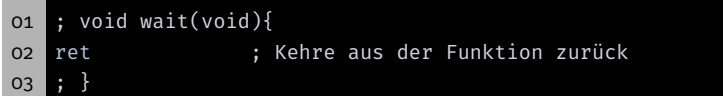

- C kennt die Wartesemantik der Schleife nicht
- Die Schleife hat keine Auswirkung auf den (globalen) Zustand
- $\sim$  Der Compiler optimiert sie komplett weg
- Variable können als volatile (engl. unbeständig, flüchtig) deklariert werden
- $\sim$  Der Compiler darf die Variable nicht optimieren:
	- Für die Variable muss Speicher reserviert werden
	- Die Lebensdauer darf nicht verkürzt werden
	- Die Variable muss vor jeder Operation aus dem Speicher geladen und danach ggf. wieder in diesen zurückgeschrieben werden
	- Der Wertebereich der Variable darf nicht geändert werden
- Einsatzmöglichkeiten von volatile:
	- Warteschleifen: Verhinderung der Optimierung der Schleife
	- Nebenläufigen Ausführungen (später in der Vorlesung)
		- Variable wird im Interrupthandler und der Hauptschleife verwendet
		- Änderungen an der Variable müssen "bekannt gegeben werden"
	- Zugriff auf Hardware (z.B. Pins)  $\sim$  wichtig für das LED Modul
	- (Debuggen: der Wert wird nicht wegoptimiert)

 $22$ 

 $\bigcirc$ 

### Lernziel:

- Umgang mit Programmierwerkzeugen und dem Abgabesystem
- Aktives Warten
- Blinkende LEDs YELLOW0 und YELLOW1
	- Abwechselnd an- bzw. ausschalten (Warnlicht)
	- Frequenz ca. 1 mal pro halbe Sekunde
	- Nutzung der Bibliotheksfunktionen für LEDs
	- Implementierung durch aktives Warten (Schleife mit Zähler)
- Dokumentation der Bibliothek:

https://sys.cs.fau.de/lehre/SS24/spic/uebung/spicboard/libapi

Abzugebende Datei: blink.c

## Hands-on: Licht

砂

# Hands-on: Licht

Aufgabe: blink

Screencast: https://www.video.uni-erlangen.de/clip/id/13444

### In der SPiC-IDE:

- Neuen Ordner erstellen (z.B. hands-on/licht)
- Neue Quellcodedatei erstellen (z.B. licht.c)
- Programm erstellen:
	- Schalte eine LED ein (z.B. GREEN0)
	- Warte in einer Endlosschleife
- In der SPiC-IDE:
	- Programm übersetzen
	- Programm im Simulator oder auf dem SPiCboard testen.